Your ancestor may be hiding out on the web in blogs, articles, others' family trees or websites. Use these building blocks alone or in combination you can search for your ancestors on web using Google.

Follow the suggested terms in your ancestor's data on the lines in this worksheet. Then combine search terms to refine your Google searches.

Search for an exact pattern by using an ancestor's name within quotation marks. (Use for places, too.) Example:

"firstName lastName"

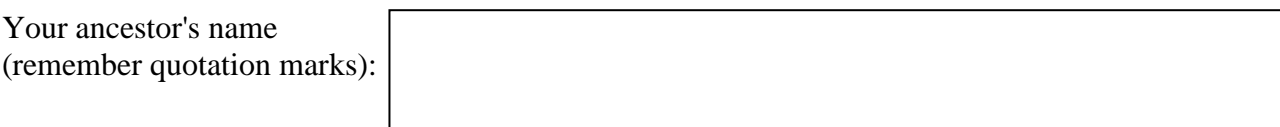

Use a name as it would appear in a roster, with a comma between the last and first names. Example:

"lastName, firstName"

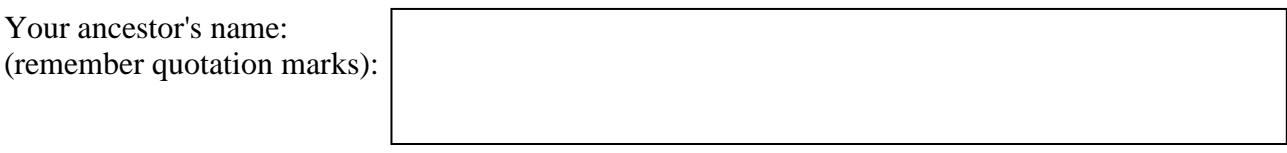

Combine the above to catch occurrences of that name in both forms, using OR (must be capitalized). Example:

"firstName lastName" OR "lastName, firstName"

Both forms of your ancestor's name:

When you review the Google search results, you may find that there are nouns or places that do not apply to your ancestor. You can exclude words that you. (There is no space between - and the word). Example:

"-word"

Words you DO NOT want in your results (remember the dash):

When you review the Google search results, you may decide that you want to see results where certain years are mentioned on the webpage. For this to work, the webpage must have a year. Define the range of years with two periods (no spaces) between them. Example:

1850..1860

Range of years you do want in your results (remember the two dots):

Use these building blocks in different combinations to search for:

Names and places

Names and years

Two different names, like husband and wife

Keep track of your successful searches. Try them again in the future to uncover new content that has been posted on the web, or set up a Google Alert at google.com/alerts

You can learn more about Internet Searching in "A Weekend of Genealogy" available at Amazon.com

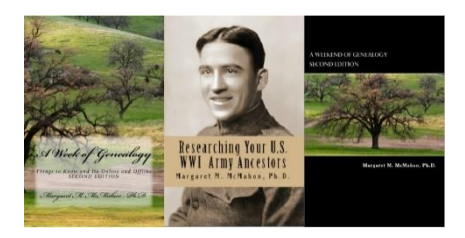

To sign up for A Week Of Genealogy's mailing list for information about future classes, books, and other items of genealogical interest: https://aweekofgenealogy.com/signup or use this QR code.

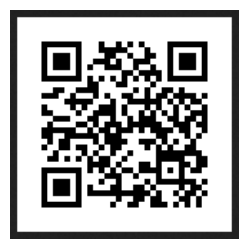